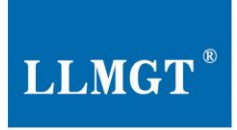

# 物联网通讯设备 及智慧应用平台专业制造商

The Professional Manufacturer of **IoT Communication Products /** Intelligent application softwares & Services

# **MGTR-W4010/4011/4020/4021/ 4120/4121**

产品使用说明书

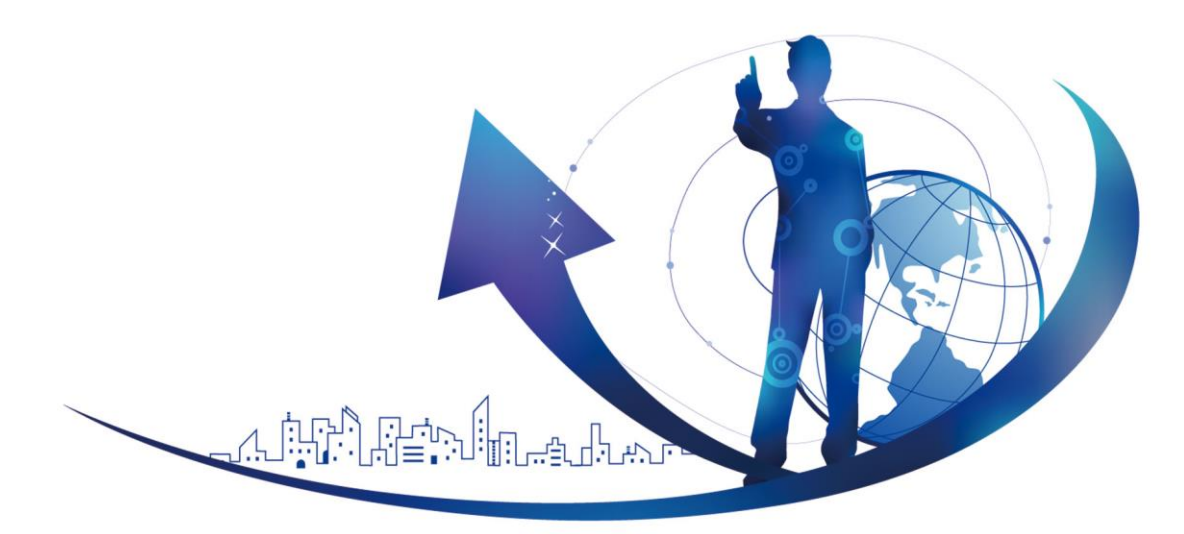

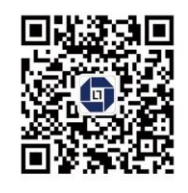

全国统一咨询热线

400-670-8887

唐山市柳林自动化设备有限公司 TANGSHAN LIULIN AUTOMATION EOUIPMENT CO..LTD

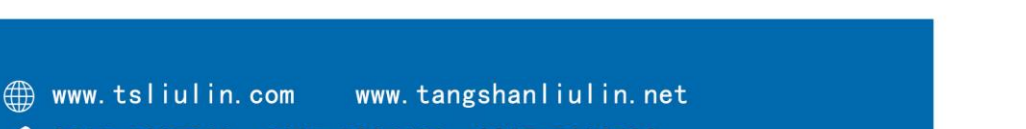

- 0315-5927800 0315-8206191 0315-5103732
- 河北省唐山市高新技术开发区火炬路410号(联东U谷) 110楼3号 9

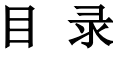

<span id="page-1-0"></span>

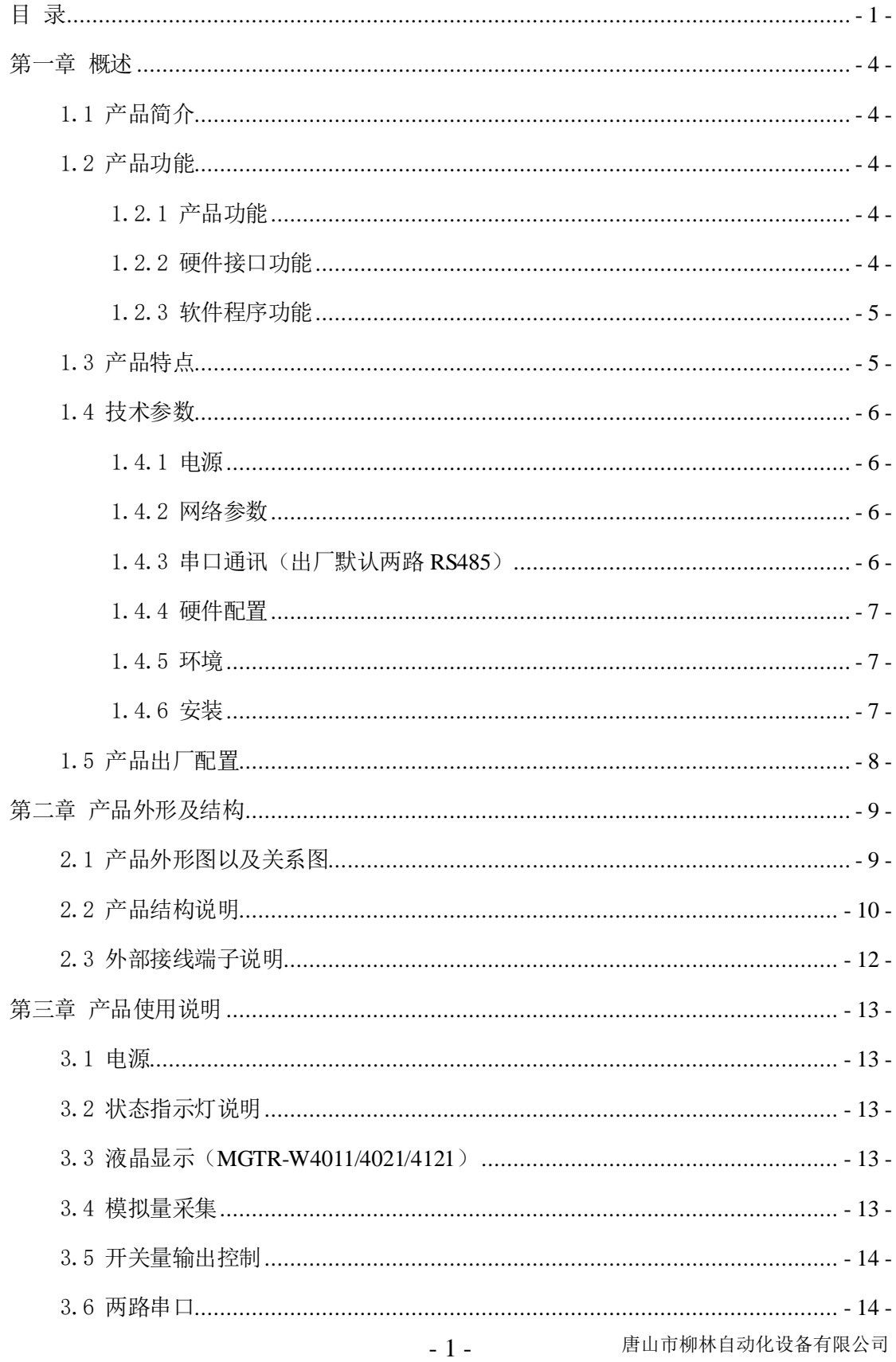

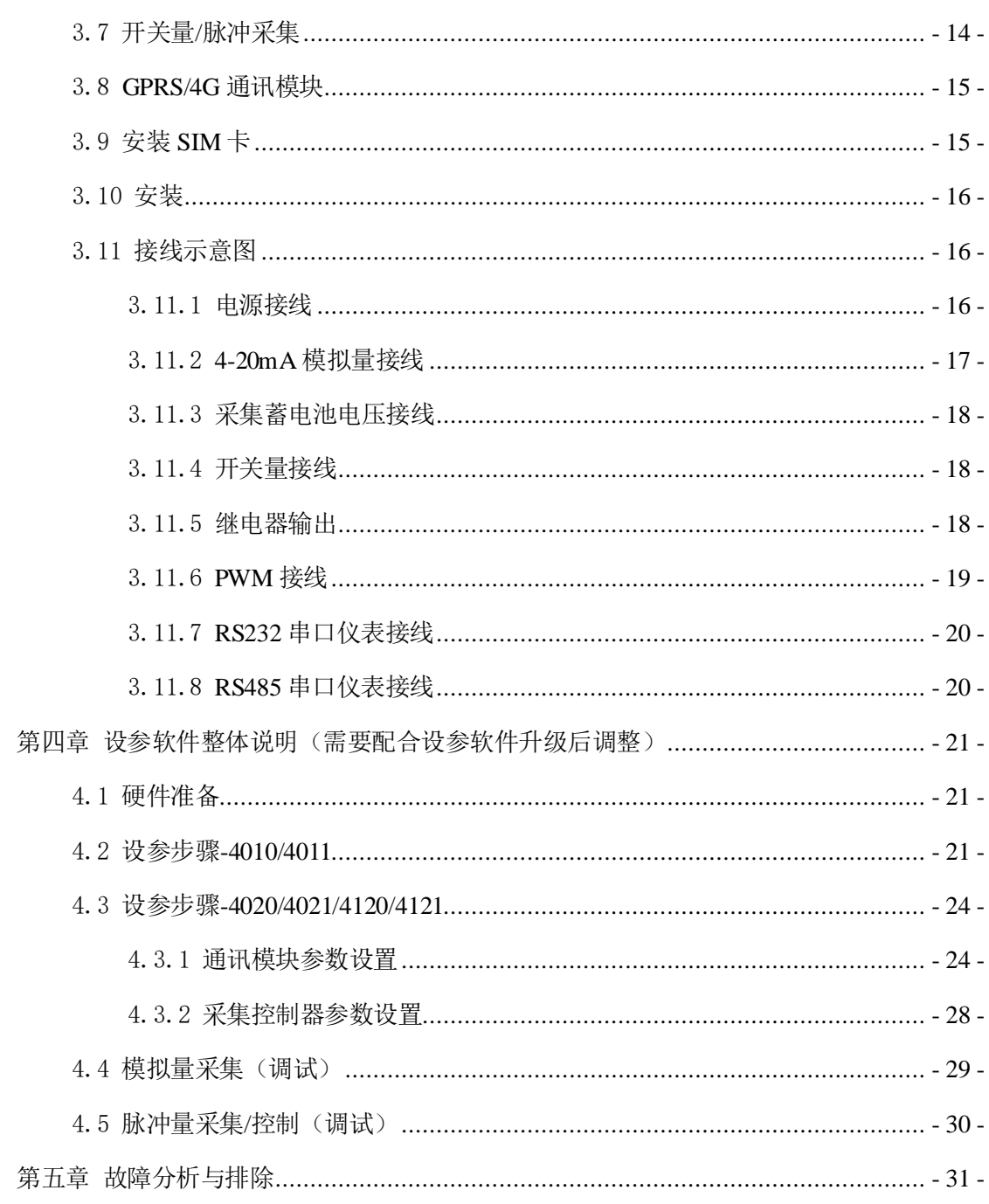

# 著作权声明:

本文档所载的所有材料或内容均受版法保护,所有版权归唐山市柳林自动化 设备有限公司所有,但注明引用其他方的内容除外。未经唐山市柳林自动化设备 有限公司书面许可,任何组织和个人不得以任何形式或手段对整个文档或部分进 行复制和转载,并不得以任何形式传播。

# 商标声明:

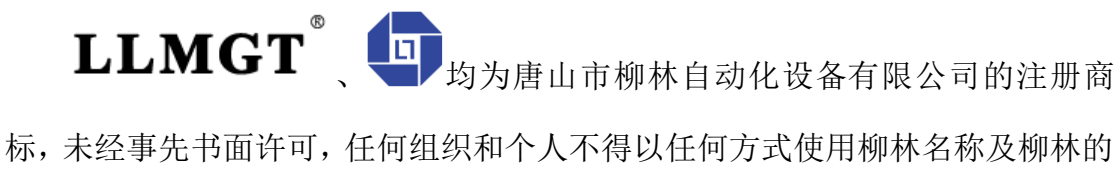

商标、标记。本文档提及的其他所有商标或注册商标,由拥有该商标的机构所有。

# 注意:

 由于产品版本升级或其他原因,本文档内容会不定期更新。除非另有约定, 本文档仅作为使用指导,本文档中的所述内容、信息和建议均不构成任何明示或 暗示的担保。

版本:**V6.0.1.0**

说明:本说明书适用于公司 **MGTR-W4XXX** 系列产品遥测终端机,即现阶段 **MGTR-W4010/4011/4020/4021/4120/4121**,六款产品

# <span id="page-4-0"></span>第一章 概述

# <span id="page-4-1"></span>1.1 产品简介

MGTR-W4XXX系列遥测终端机在硬件设计上采用国内先进的 ARM 处理内 核, 其中 MGTR-W4020\_4021/W4120\_4121 遥测终端, 集成 GPRS/4G 全网通无 线通信模块,采用直流电源供电。内部集成多路模拟量和开关量采集。具有技术 先进,稳定可靠,体积小巧,安装方便等特点,非常适合对智慧城市、智慧农业 及水利、水务、消防、化工、热力等众多领域进行数据采集和远程在线监控。

### <span id="page-4-2"></span>1.2 产品功能

#### <span id="page-4-3"></span>1.2.1 产品功能

- ❖ 采集功能:采集压力、温度等变送器的标准信号;采集流量计、脉冲表的流 量数据;采集水泵或阀门的运行状态、设备供电状态和箱门开关状态。采集 蓄电池电压。
- ◆ 控制功能: 结合我公司研发的配套软件可远程控制水泵、阀门等控制设备。
- ❖ 显示功能:2 排 8 汉字液晶显示(MGTR-W4011/4021/4121)。
- ❖ 远 程 管理 功 能: 支持 通过 远 程网 络进 行 远程 参数 设 置、 程序 升 级 (MGTR-W4020/4021/4120/4121)。
- ❖ 报警功能:监测数据越限,立即上报告警信息。
- ❖ 应用协议:支持水资源和水文两种应用协议。
- ❖ 存储功能:本机循环存储监测数据,掉电不丢失。
- ❖ 自动更新功能:自动更新补丁,打补丁功能,确保产品稳定运行。
- ❖ 外接设备对时功能:支持对外接设备进行对时功能(格式符合 SL651-2014 协议)。

#### <span id="page-4-4"></span>1.2.2 硬件接口功能

❖ 宽电压电源输入功能:能满足 10~30V 直流电压输入,更加适应现场环境。

同时抗雷击、抗变频干扰、内部大电流保护等,设计更加稳定可靠。

- ❖ 提供多种模拟量信号采集功能:出厂默认"采集 1~采集 7"为 4~20mA 信 号: "采集 8"为 1 路 0~15V (精度为 0.25%), 其他信号如 0~20mA, 1~5V 需提前说明。
- ❖ 提供多种开关量信号采集功能:常见开关型节点型设计,以及其他形式脉冲 信号量采集(脉冲计数精度 0.001%)。
- ❖ 同时可以提供 4 路 PWM 输出接口:保证现场对 2 组泵、阀、变频柜等设备 的控制。
- ❖ 提供 RS485 接口:支持 MODBUS 协议多类仪表采集,同时支持自主采集市 场上常见仪表。
- ◆ 提供 GPRS/4G 网络通讯传输: 配套 GPRS/4G 通讯模组, 能独立进行远程数 据传输。
- <span id="page-5-0"></span>◆ 支持液晶显示,MGTR-W4011/4021/4121 支持此功能。

#### 1.2.3 软件程序功能

- ❖ 两种采集方式:连续实时采集、定时可选采集,以应对多种要求。
- ❖ 支持国家标准的水资源应用规约以及水文应用规约,同时还支持通用型采集 传输控制功能。
- ❖ 支持自动采集存储当前仪表数据并显示(水资源应用协议模式下)。
- ❖ 支持自动上报数据功能,可设置上报间隔时间,以及存储时间间隔,上报方 式为: GPRS/4G 移动方式, 短信需要特殊提出。
- ❖ 支持多种通讯协议,IP 协议,用户搭配更加灵活。
- ❖ 能够采集多种报警状态,并通过液晶显示(MGTR-W4011/4021/4121)。
- <span id="page-5-1"></span>❖ 能够轮询采集显示多种仪表(显示:MGTR-W4011/4021/4121)。

# 1.3 产品特点

- ◆ 采用 32 位 ARM Cortex M3 微控制器芯片,运行速度和处理能力比 51 系列 更加强大。
- ❖ 支持静态固定 IP 和域名解析,支持动态域名,可以对任何地点的任何一台

- 5 - 唐山市柳林自动化设备有限公司

接入公共互联网的具有固定 IP 或者动态域名的计算机传输数据。

- ❖ 高精度采集功能,采集模拟量精度 0.25%;脉冲计数精度 0.001%。
- ❖ 大数据量存储功能,满足现场变量的存储要求。
- ◆ 内嵌 TCP/IP 协议栈,通过移动网讲入公共互联网,终端无需主机即可通信, 更加方便地集成到系统中。
- <span id="page-6-0"></span>❖ 配有软硬件看门狗,不死机,掉电自动恢复。

# 1.4 技术参数

#### <span id="page-6-1"></span>1.4.1 电源

- ❖ 主板供电:DC12V(可选其他电压 DC10~30V)
- ❖ 功率:≤0.72W(MGTR-W40104011)

 $\leq 1.45W$  (MGTR-W4020/4021/4120/4121)

❖ 峰值电流:≤40mA/12V(MGTR-W4010)

 $\leq 60$ mA/12V $(MGTR-W4011)$ 

 $\leq 100$ mA/12V (MGTR-W4020/4120)

 $\leq$ 200mA/12V (MGTR-W4120/4121)

#### <span id="page-6-2"></span>1.4.2 网络参数

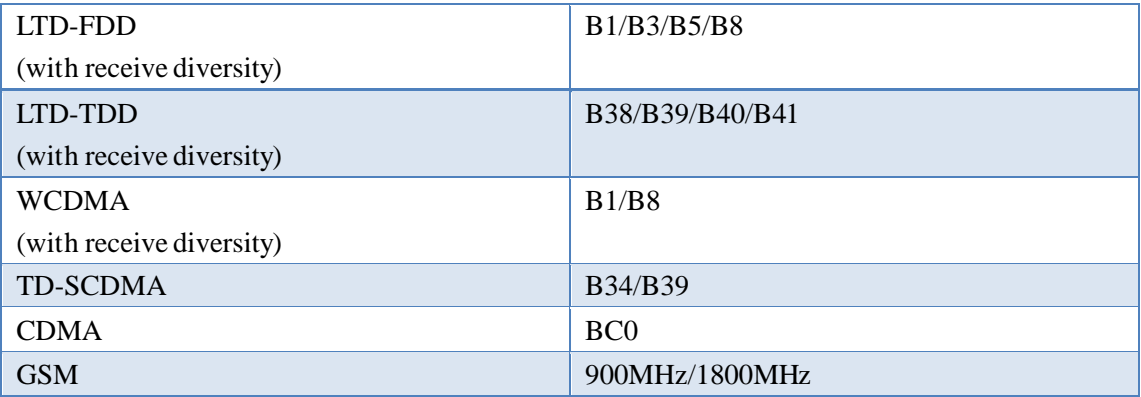

#### <span id="page-6-3"></span>1.4.3 串口通讯(出厂默认两路 **RS485**)

◆ 串口 1: 1 路 RS485 用于与上位机通讯以及参数设置(如需 232 或 Mbus, 请 提前说明,我公司会根据实际情况更换串口 1 小板)

◆ 串口 2: 1 路 RS485 用于连接通讯仪表

# 注:出厂默认为两路 **RS485**,可根据客户需求配置两路 **RS232**、1 路 R**S485**+1 路 **RS232** 或者 **Mbus** 方式的,此项需提前说明。

#### <span id="page-7-0"></span>1.4.4 硬件配置

- ❖ 模拟量采集:出厂默认采集 1~采集 7,7 路 4~20mA;采集 8,1 路 0~15V (也可采集 0~20mA,0~10V,1~5V 等模拟量,可根据客户需求定制 8 路电 压或者 4 路电流 4 路电压等)。
- ❖ 开关量采集:7 路可采开关量。
- ❖ PWM 控制功能:4 路 PWM 可外接继电器控制阀门/水泵的打开/关闭。
- ◆ 仪表采集: 可采集 MODBUS 通讯类仪表, 协议下 (如 206/651 等协议, 不 包括透明传输)可显示最多 5 块仪表的数据(5 块仪表的波特率, 校验位等 参数必须可以调到同一个参数)。

#### <span id="page-7-1"></span>1.4.5 环境

❖ 工作温度:

MGTR-W4010/4020/4120:-25℃~+55℃(如要求产品工作温度范围为 -40℃~85℃,客户需提前说明情况)

MGTR-W4011/4021/4121:-20℃~+55℃(显示产品受液晶的局限性导致同 MGTR-W4120 温度不一样)

❖ 存储温度:

MGTR-W4010/4020/4120: -45°C∼+90°C

MGTR-W1011/4021/4121:-30℃~+80℃(显示产品受液晶的局限性导致同 MGTR-W4120 温度不一样)

- ❖ 工作湿度:0~95%RH(40℃凝露)
- <span id="page-7-2"></span>◆ 大气压: 86~106kPa

#### 1.4.6 安装

❖ 安装方式及安装尺寸:标准 DN35 导轨安装

壁挂式安装(168mm\*90mm,Φ4mm\*4)

<span id="page-8-0"></span>❖ 外形尺寸:179mm\*109mm\*47mm

# 1.5 产品出厂配置

- MGTR-W4XXX 遥测终端机 1个(数量根据用户订货情况包装)
- 4G 吸盘天线 <br>
1 个(数量根据用户订货情况包装)
- 使用说明书 1份 开箱后请用户清点物品数量,具体的数量与用户订货合同一致,若发现破
- 损、丢失、配件不符,请及时与厂家联系。

# <span id="page-9-0"></span>第二章 产品外形及结构

# <span id="page-9-1"></span>2.1 产品外形图以及关系图

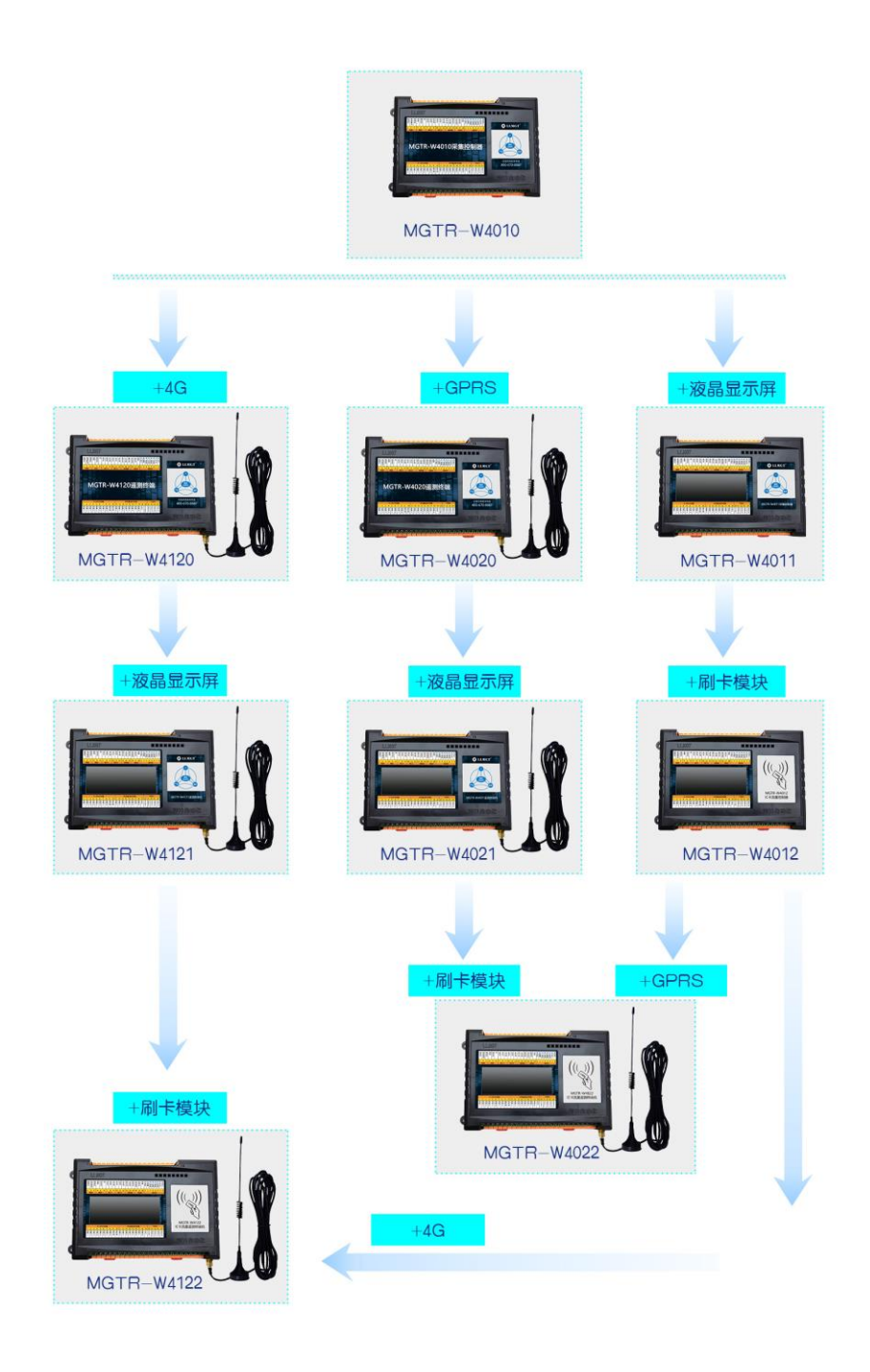

图 **2-1 MGTR-W4XXX** 遥测终端

# <span id="page-10-0"></span>2.2 产品结构说明

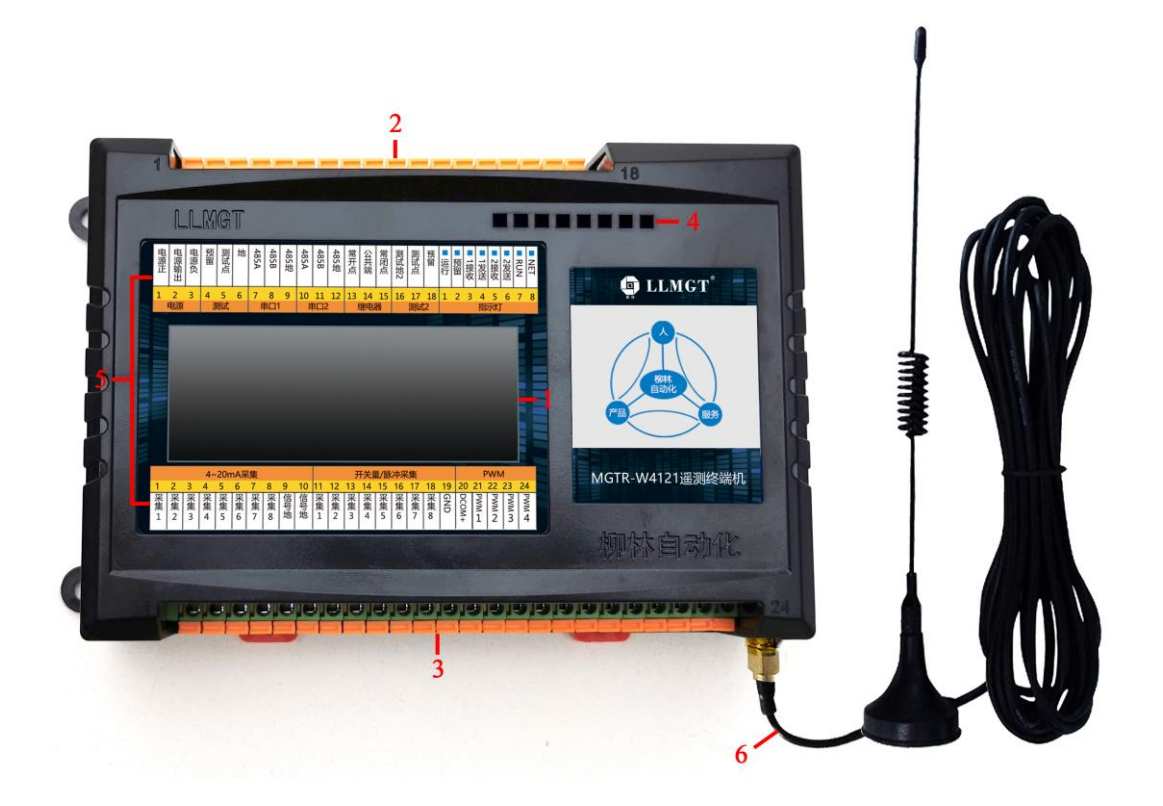

### 图 **2-2 MGTR-W4XXX** 结构

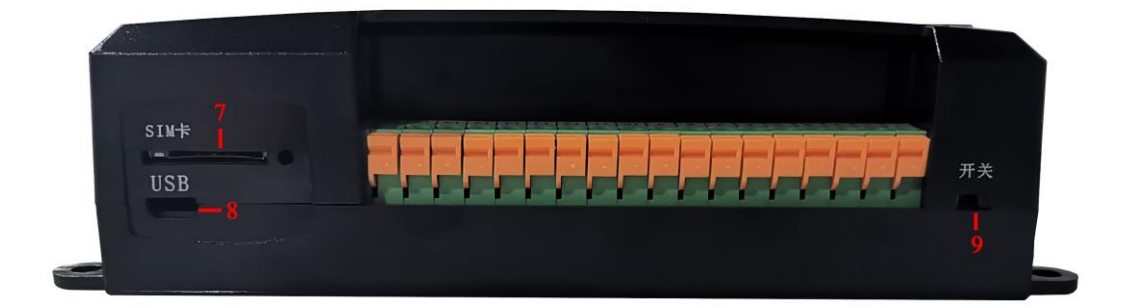

图 **2-3 MGTR-W4XXX** 结构

功能说明如下表:

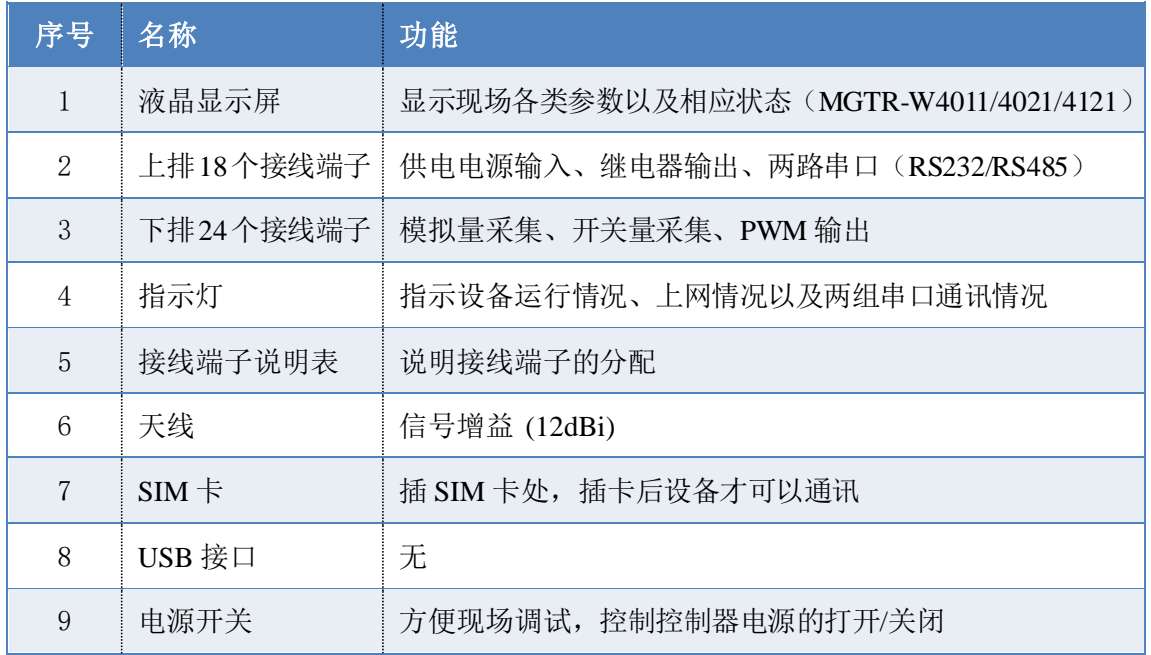

### 表 **2-1 MGTR-W412X** 结构

.<br>2000 - Andrea Maria Maria Maria Maria Maria Maria Maria Maria Maria Maria Maria Maria Maria Maria Maria Maria

# <span id="page-12-0"></span>2.3 外部接线端子说明

| 序号              | 名称  | 上排端子 (左→右) | 序号             | 名称             | 下排端子 (左→右)           |
|-----------------|-----|------------|----------------|----------------|----------------------|
| $\mathbf{1}$    | 电源  | 电源正        | $\mathbf{1}$   | $4-20mA$<br>采集 | 采集1                  |
| $\mathbf{2}$    |     | 电源输出       | $\overline{2}$ |                | 采集2                  |
| 3               |     | 电源负        | $\overline{3}$ |                | 采集3                  |
| $\overline{4}$  | 测试  | 预留         | $\overline{4}$ |                | 采集 4                 |
| $5\overline{)}$ |     | 测试点        | 5              |                | 采集 5                 |
| 6               |     | 地          | 6              |                | 采集 6                 |
| $\overline{7}$  | 串口1 | 485A       | $\tau$         |                | 采集7                  |
| $8\,$           |     | 485B       | 8              |                | 采集8                  |
| 9               |     | 485 地      | 9              |                | 信号地                  |
| 10              | 串口2 | 485A       | 10             |                | 信号地                  |
| 11              |     | 485B       | 11             | 开关量/<br>脉冲采集   | 采集1                  |
| 12              |     | 485 地      | 12             |                | 采集2                  |
| 13              | 继电器 | 常开点        | 13             |                | 采集3                  |
| 14              |     | 公共端        | 14             |                | 采集4                  |
| 15              |     | 常闭点        | 15             |                | 采集 5                 |
| 16              | 测试2 | 测试点2       | 16             |                | 采集 6                 |
| 17              |     | 测试地        | $17\,$         |                | 采集7                  |
| 18              |     | 预留         | $18\,$         |                | 采集8                  |
|                 |     |            | 19             |                | $\operatorname{GND}$ |
|                 |     |            | 20             |                | $DCOM+$              |
|                 |     |            | 21             | <b>PWM</b>     | PWM1                 |
|                 |     |            | $22\,$         |                | PWM2                 |
|                 |     |            | 23             |                | PWM3                 |
|                 |     |            | 24             |                | PWM4                 |

表 **2-2** 产品接线端子说明表

- 12 - 唐山市柳林自动化设备有限公司

# <span id="page-13-0"></span>第三章 产品使用说明

# <span id="page-13-1"></span>3.1 电源

<span id="page-13-2"></span>⚫ 标准供电电压:直流电压 10~30V,推荐使用 DC12V 或 DC24V

# 3.2 状态指示灯说明

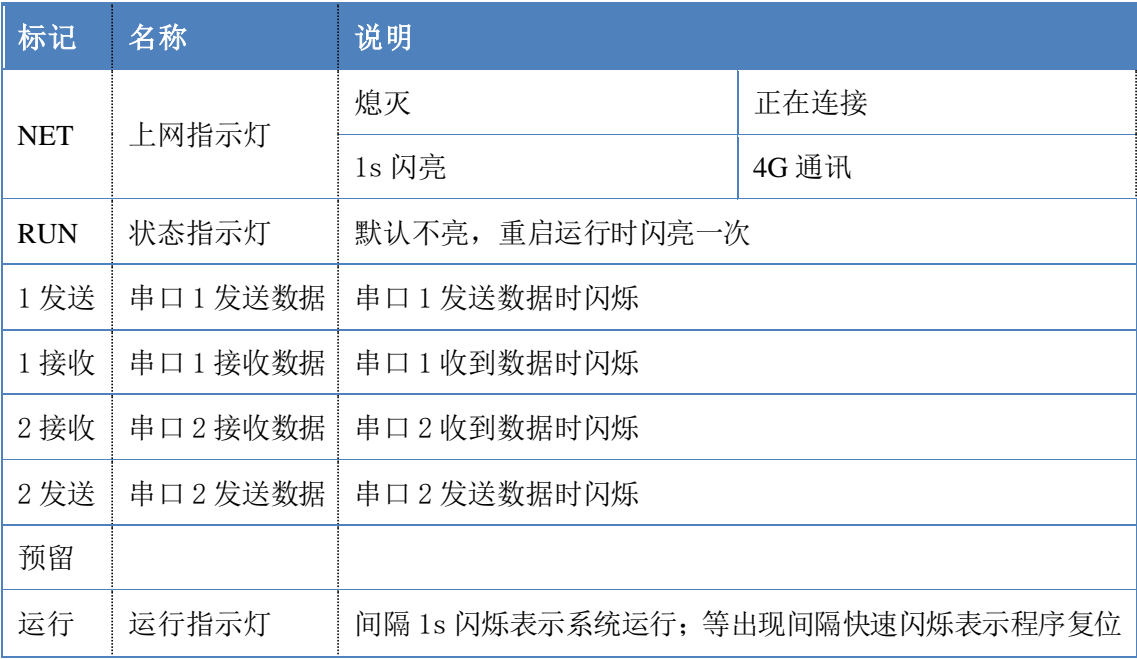

#### 表 3-1 产品状态指示灯说明

# <span id="page-13-3"></span>3.3 液晶显示(**MGTR-W4011/4021/4121**)

采用 8 汉字高清液晶显示屏,双排显示,能显示现场的各种参数以及相关报 警状态。

# <span id="page-13-4"></span>3.4 模拟量采集

8 路模拟量端口可以采集信号:4-20mA 标准电流信号;0-10V、1-5V 直流 电压信号。

注: 客户无特殊要求, 出厂默认为采集 1~采集 7, 7 路 4~20mA; 采集 8,

<span id="page-14-0"></span> $1$ 路 0 $\sim$ 15V。

# 3.5 开关量输出控制

- ⚫ 常开点:为继电器常开端
- ⚫ 公共端:为继电器公共端
- ⚫ 常闭点:为继电器常闭端

继电器输出开关量信号;可以直接控制各种阀门,水泵,也可以通过交流电 控制各种控制设备。

## <span id="page-14-1"></span>3.6 两路串口

#### 串口 1 功能(出厂默认为 RS485):

1) 串口 1 用于和上位机通讯以及控制器设参,串口类型可以选择使用:RS232 或 RS485(**RS232** 需提前指出)。

#### 串口 2 功能(出厂默认为 RS485):

- 1) 连接 RS485/RS232 接口的仪表,进行数据传输通讯。
- 2) 可扩展接 MBUS 总线仪表,但不提供总线所需的直流电,需外接集中器进行 电压输出。

### <span id="page-14-2"></span>3.7 开关量**/**脉冲采集

- 1) 采集 1- 采集 7 采集 7 路开关量/脉冲信号(采集量可根据具体情况改变), 主要采集现场各类脉冲水表,以及现场各类脉冲信号,记录存储现场脉冲信 号量。
- 2) 当控制器使用 206 协议时:采集 1-采集 5 规定接状态告警信号,具体接入参 数如下表:

| 端口号                             |      | 接入信号             | 输入状态说明(注: 悬空默认为高电平)                            |  |  |  |  |
|---------------------------------|------|------------------|------------------------------------------------|--|--|--|--|
| 开<br>关<br>量<br>脉<br>冲<br>采<br>集 | 采集1  | 箱门状态             | 高电平 1--开门 低电平 0--关门<br>(注意: 读取后的数据是符合 206 协议的) |  |  |  |  |
|                                 | 采集2  | 供电方式             | 高电平 1--交流 220V 供电 低电平 0--直流供电                  |  |  |  |  |
|                                 | 采集3  | 接触器状态            | 高电平 1--关泵<br>低电平 0--开泵                         |  |  |  |  |
|                                 | 采集4  | 与接触器状态相<br>反输入信号 | 高电平 1--开泵<br>低电平 0--停泵                         |  |  |  |  |
|                                 | 采集 5 | 应急开关             | 高电平 1--正常<br>低电平 0--导通应急                       |  |  |  |  |

表 3-2 206 协议时 DI 说明

<span id="page-15-0"></span>说明: 没有接线状态为 1, 和地短接为 0。

# 3.8 **GPRS/4G** 通讯模块

通讯模块是通过中国移动公司的 GPRS/4G 网络平台来进行远程数据传输。 数据中心若有公网数据专线,服务器可以登陆 INTERNET, 有固定的 IP, 控制 器的 GPRS/4G 通讯模块每次登陆 4G 网络时得到动态 IP, 可与中心的服务器进 行数据交换。如果中心没有固定的 IP, 则可租用我公司服务器。

# <span id="page-15-1"></span>3.9 安装 **SIM** 卡

安装 SIM 卡如下图所示。安装时 **SIM** 卡金属面朝上,且卡片缺角方向朝端 子方向, 推入卡座到底, SIM 卡会自动卡住。

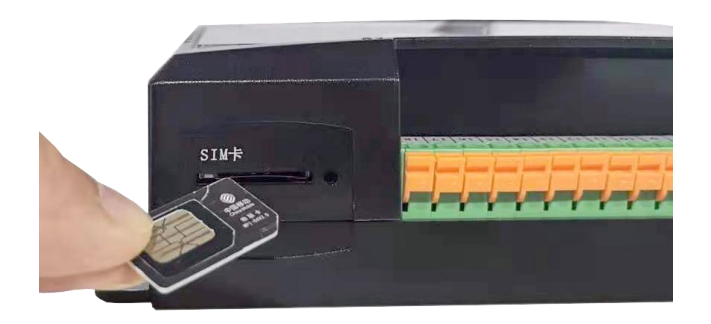

图 **3-1** 安装 **SIM** 卡

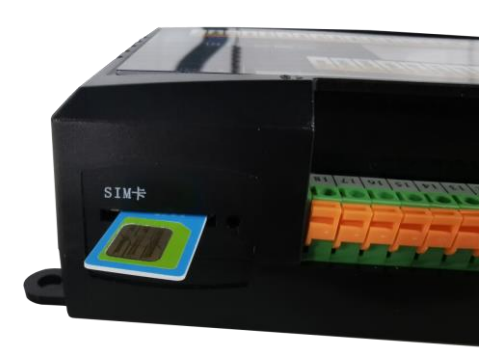

#### 图 **3-2** 安装 **SIM** 卡

# <span id="page-16-0"></span>3.10 安装

模块可以方便地安装到标准 DIN35 导轨上。如图 3-4 所示:

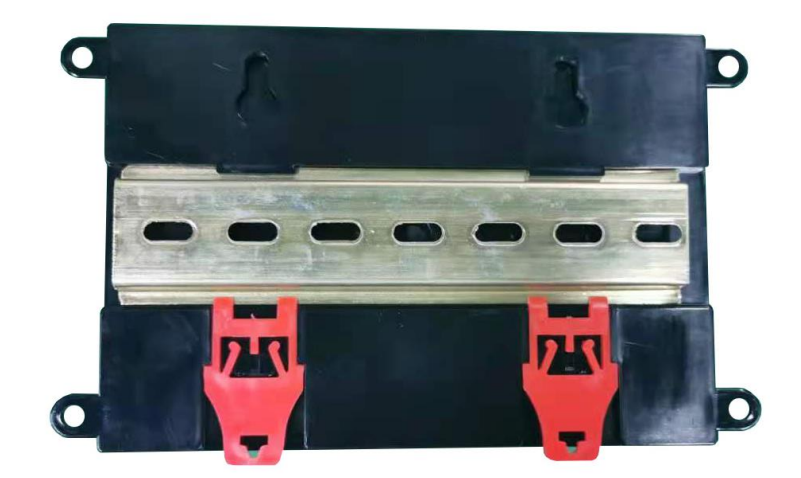

图 **3-3** 安装导轨

# <span id="page-16-1"></span>3.11 接线示意图

## <span id="page-16-2"></span>3.11.1 电源接线

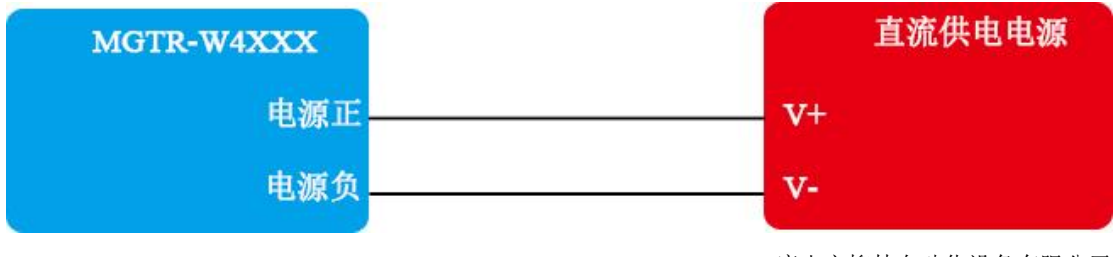

- 16 - 唐山市柳林自动化设备有限公司

### <span id="page-17-0"></span>3.11.2 **4-20mA** 模拟量接线

模拟量的采集 1~采集 7 均可接入 (4-20) mA 设备, 下图以采集 1 为例:

❖ 两线制变送器:

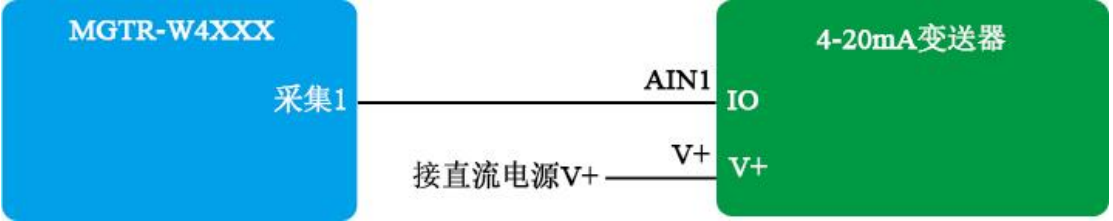

#### ❖ 三线制变送器:

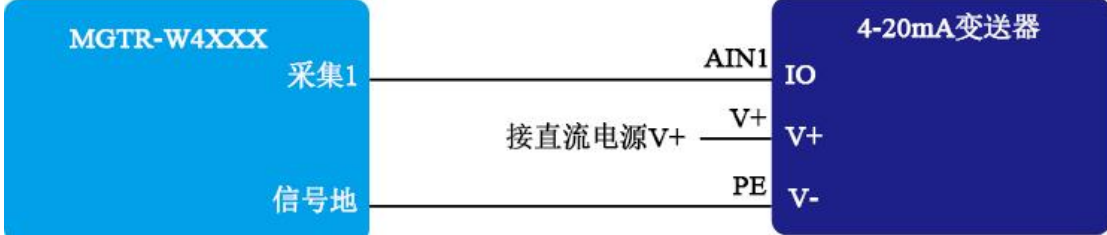

❖ 四线制变送器:

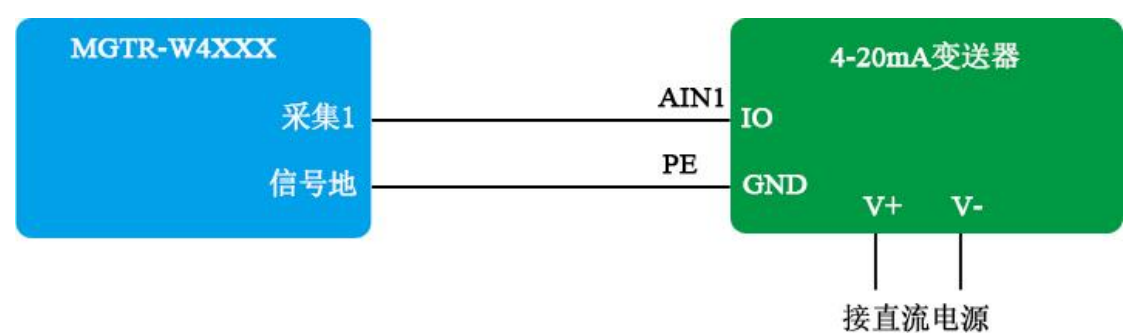

### <span id="page-18-0"></span>3.11.3 采集蓄电池电压接线

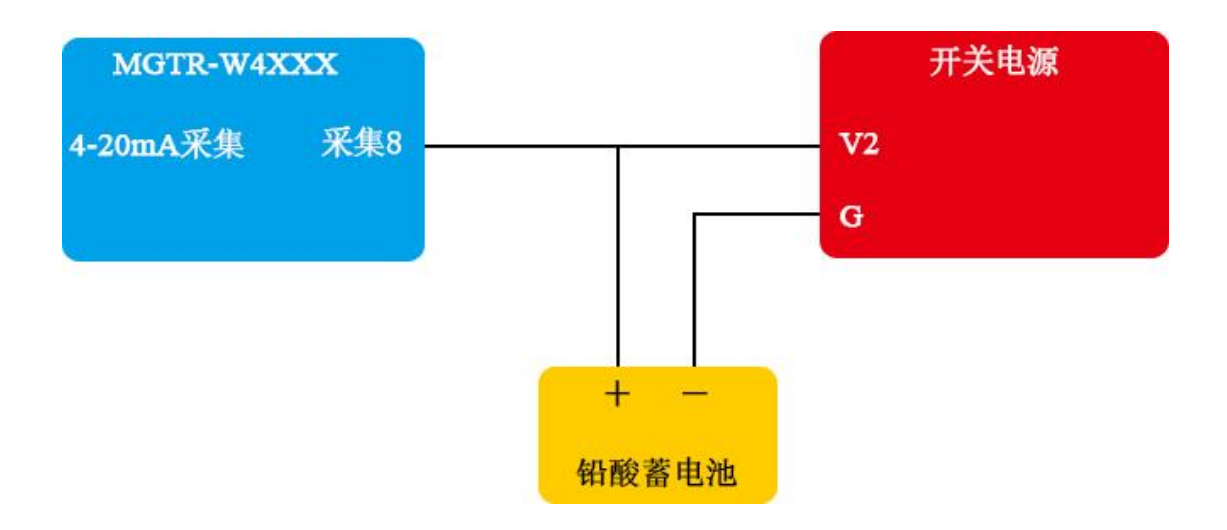

# <span id="page-18-1"></span>3.11.4 开关量接线

● 可接入7路开关量,下图以采集1为例。

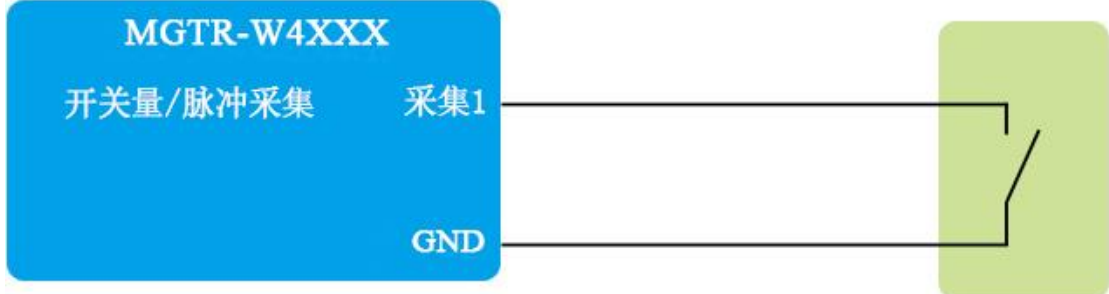

### <span id="page-18-2"></span>3.11.5 继电器输出

● 1 路继电器常开点输出,可控制设备的启动和停止,下图为例控制启动/停止 (仅限于控制直流 24V 以下的设备)。

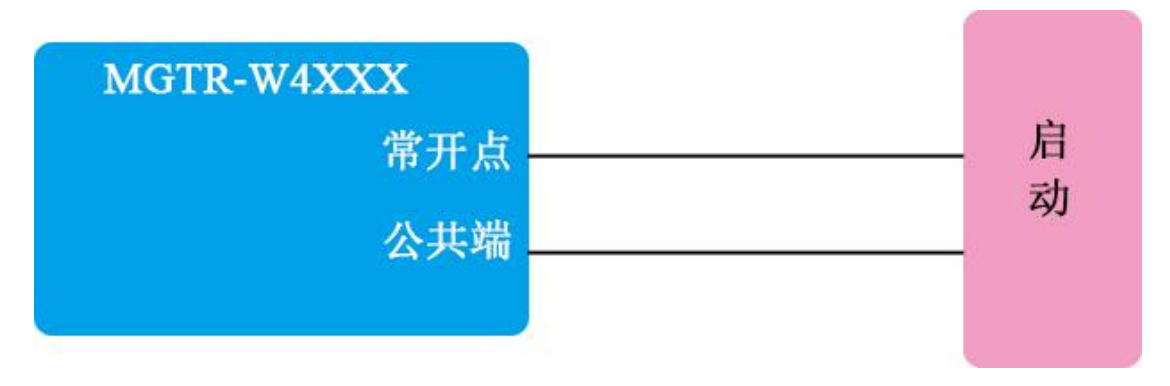

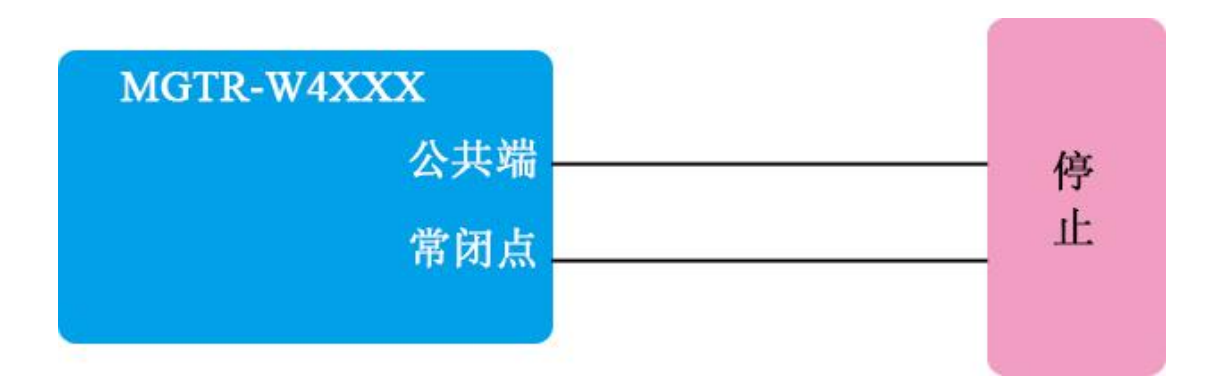

外接继电器,用继电器的开点、闭点控制外部设备的启、停,如下所示。

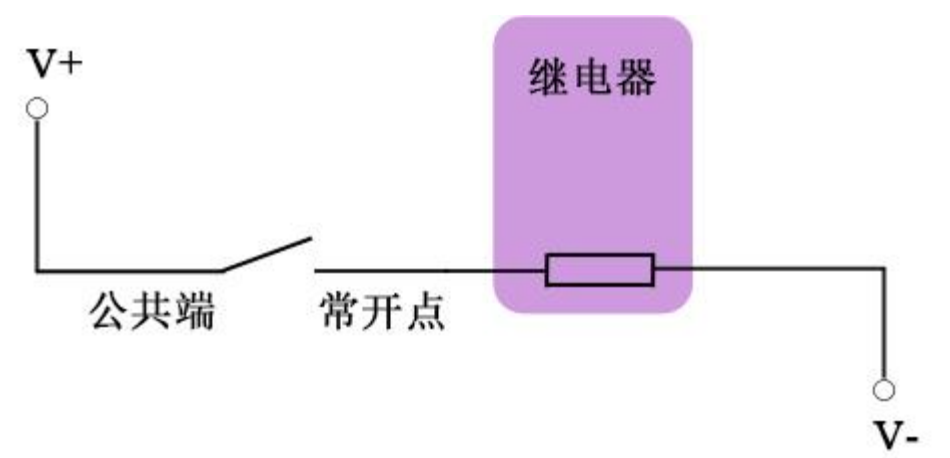

# <span id="page-19-0"></span>3.11.6 **PWM** 接线

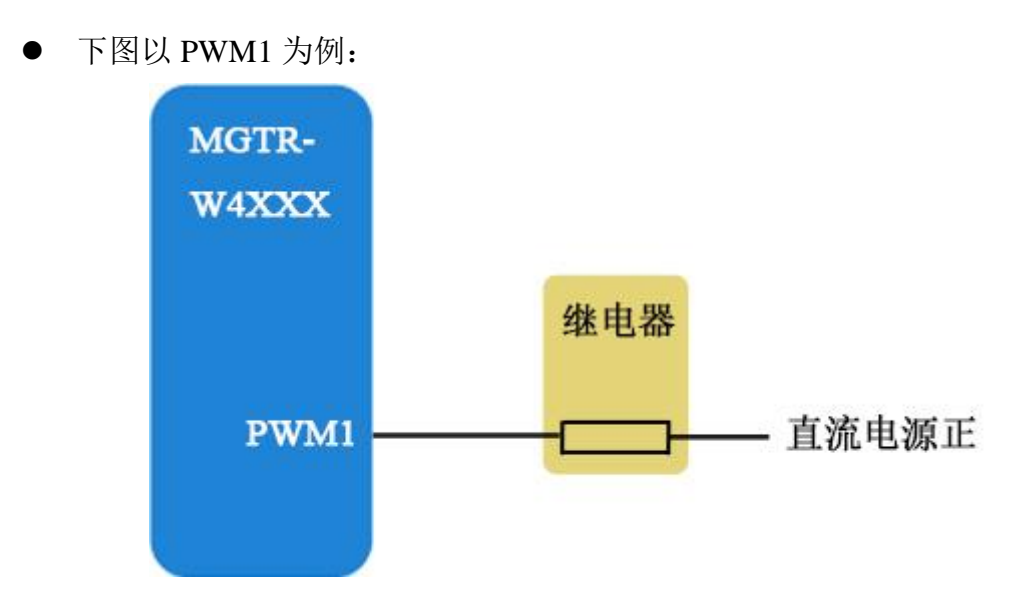

### <span id="page-20-0"></span>3.11.7 **RS232** 串口仪表接线

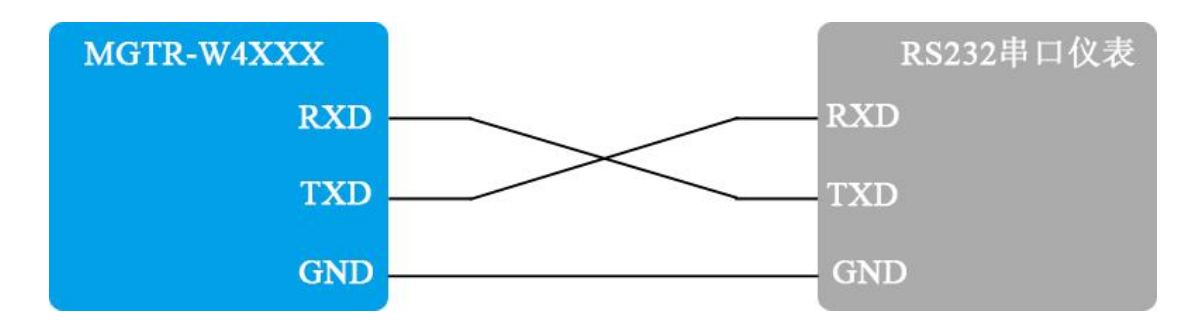

## <span id="page-20-1"></span>3.11.8 **RS485** 串口仪表接线

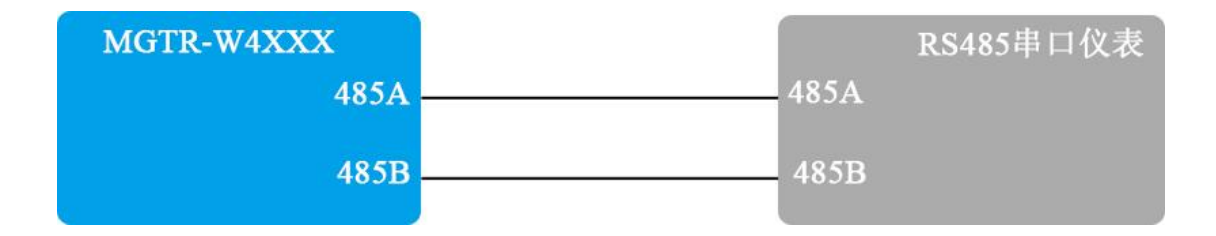

# <span id="page-21-0"></span>第四章 设参软件整体说明(需要配合设参软件升级 后调整)

安装我公司提供的【设参软件】。

# <span id="page-21-1"></span>4.1 硬件准备

首先准备 1 根 USB 转 232, 一个 232 转 485 模块 (或者直接准备一根 USB 转 485 串口线), 将 USB 口连接至电脑, 未安装串口线驱动的需要先安装驱动。

然后串口线 485 端与控制器连接,T/R+连接控制器的串口 1 的 485A 端口, T/R-连接控制器的串口 1 的 485B 端口。

<span id="page-21-2"></span>(串口线型号不同接线方式也不相同,具体接线方式参见串口线说明书)

# 4.2 设参步骤**-4010/4011**

第一步: 打开设参软件

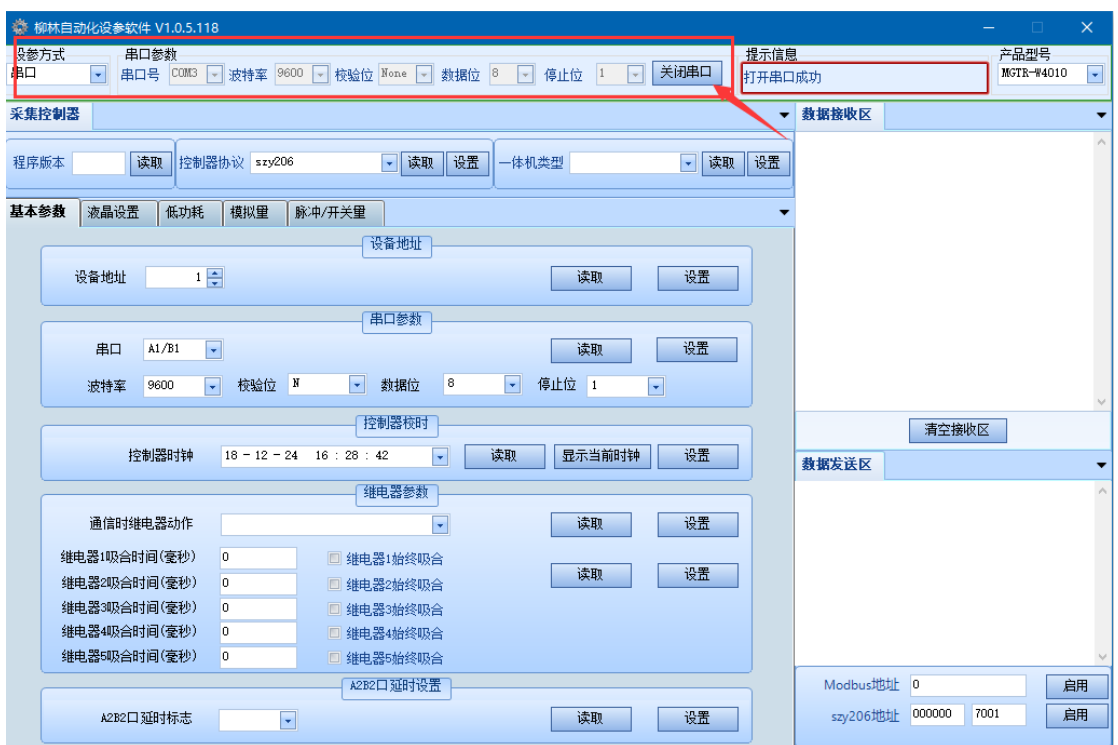

设参方式:串口(选择正确的串口号)

波特率:9600

校验位:None

数据位: 8

停止位:1

之后点击"打开串口",提示信息:打开串口成功,说明串口已打开可以通 过设参口设参。

第二步: 【产品型号】选择"MGTR-W4010"或"MGTR-W4011"

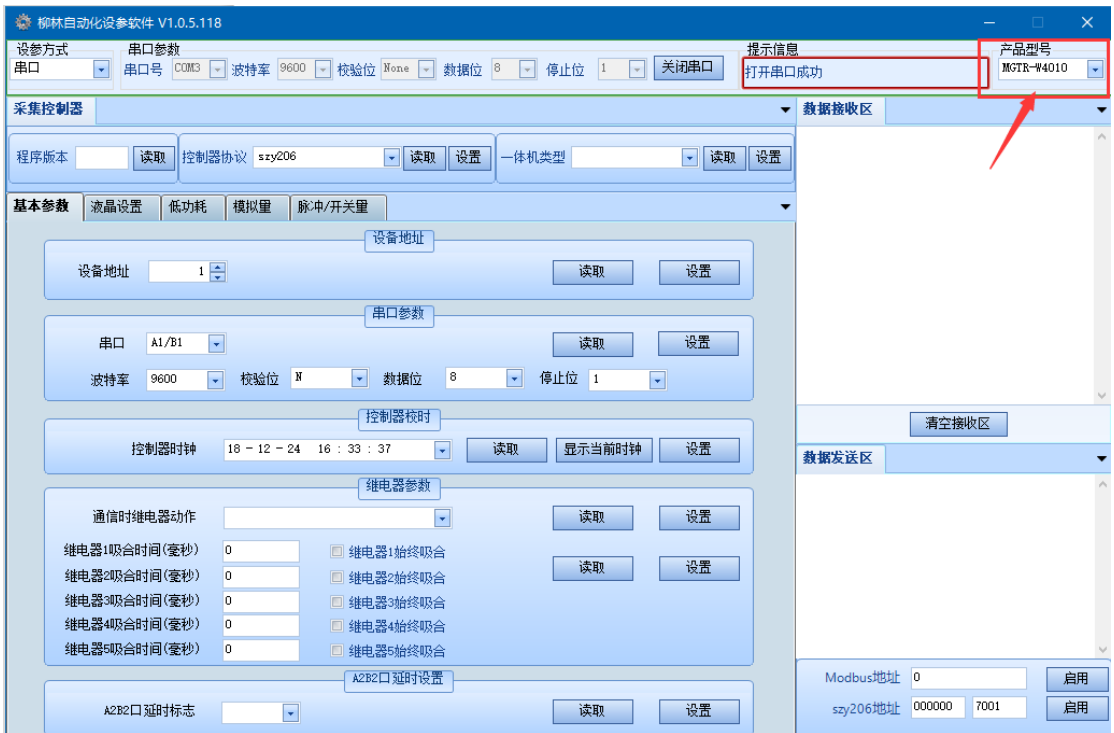

第三步:

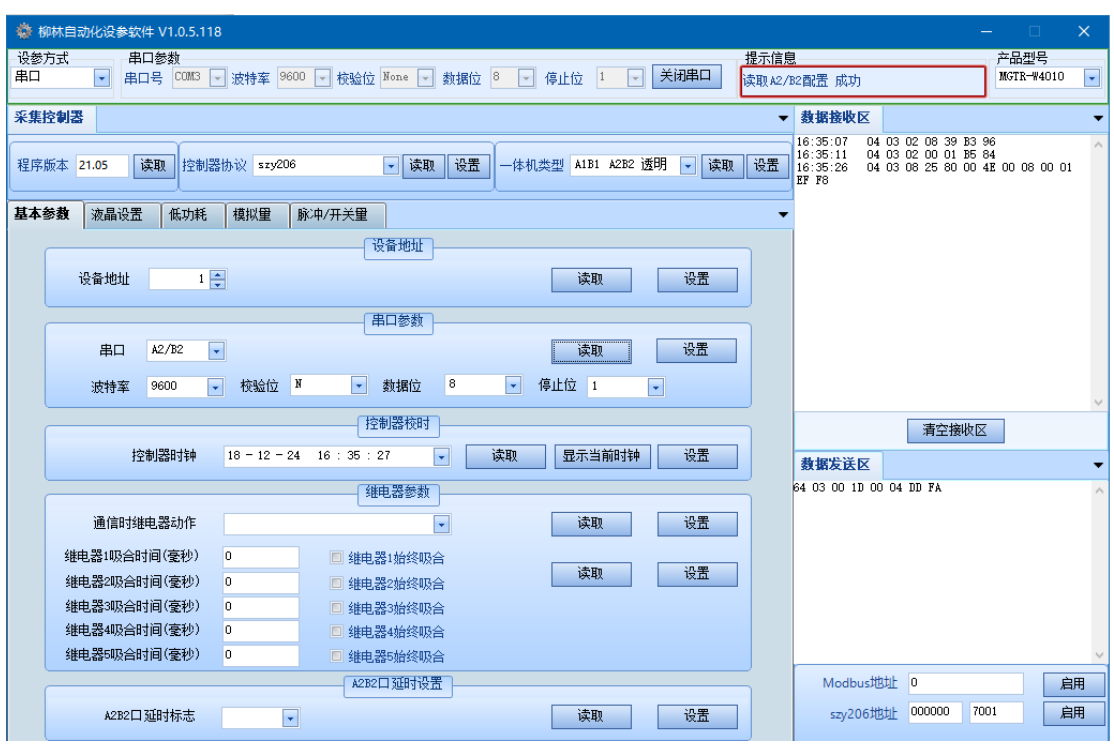

① 读取"软件版本"

② 控制器协议:选择"szy206",点击"设置",再次读取一下控制器协 议,确保设置成功,进行下一步

③ 一体机类型:选择"A1B1 A2B2 透明传输"点击"设置",再次读取 一下控制器协议,确保设置成功,进行下一步

④ 设备地址:采集模拟量及脉冲量时根据具体情况设置

⑤ 串口参数:连接 485 仪表时需要根据仪表的波特率等信息设置 A2B2 的 串口参数。

第三步:选择【采集控制器】→【液晶设置】(**MGTR-W4011** 有此项)

#### MGTR-W4010/4011/4020/4021/4120/4121 遥测终端产品使用说明书

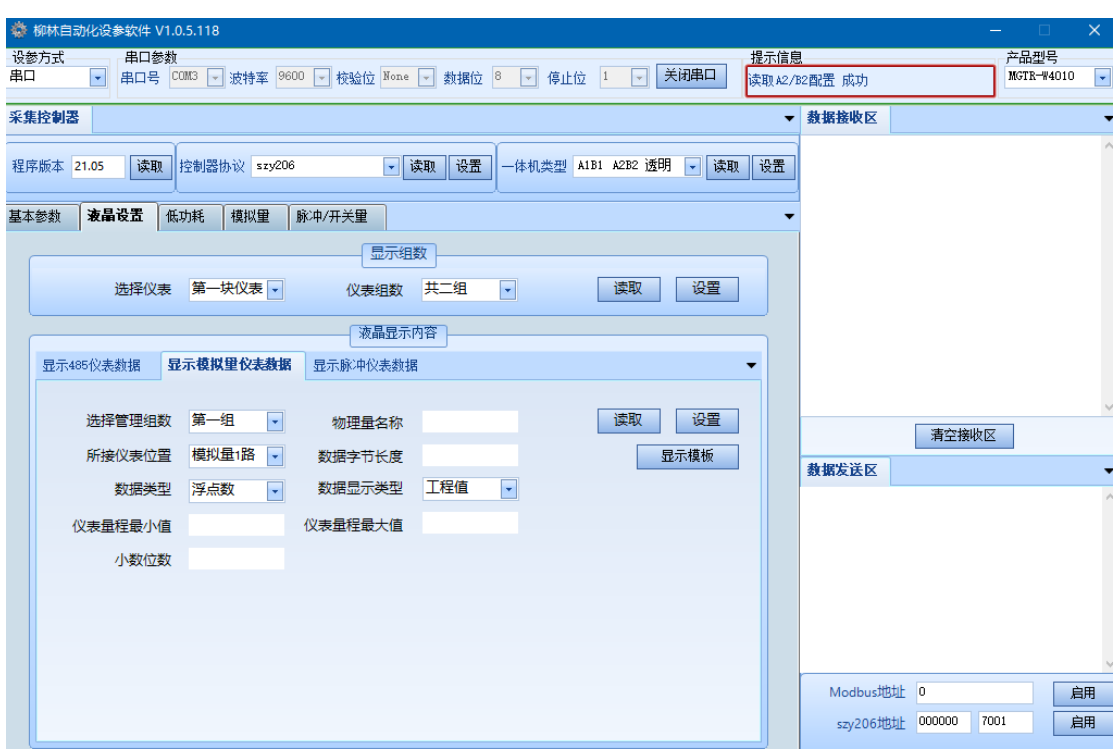

首先设置仪表组数,这里共可以设置(4块仪表\*3组)共 12组液晶显示数 据。

 设置显示内容,这里提供一组模板,用户需要 选择仪表->选择管理组数-> 选择所接仪表位置->设置。

注意: 所接仪表为模拟量采集, 选择显示模拟量仪表数据; 为脉冲仪表, 则 选择显示脉冲仪表数据。

说明:上述设参仅为透传模式,如需设置 **206**、**651** 以及其他协议的参数,请联 系我公司技术人员或对应商务人员。

### <span id="page-24-0"></span>4.3 设参步骤**-4020/4021/4120/4121**

#### <span id="page-24-1"></span>4.3.1 通讯模块参数设置

第一步: 打开设参软件

#### MGTR-W4010/4011/4020/4021/4120/4121 遥测终端产品使用说明书

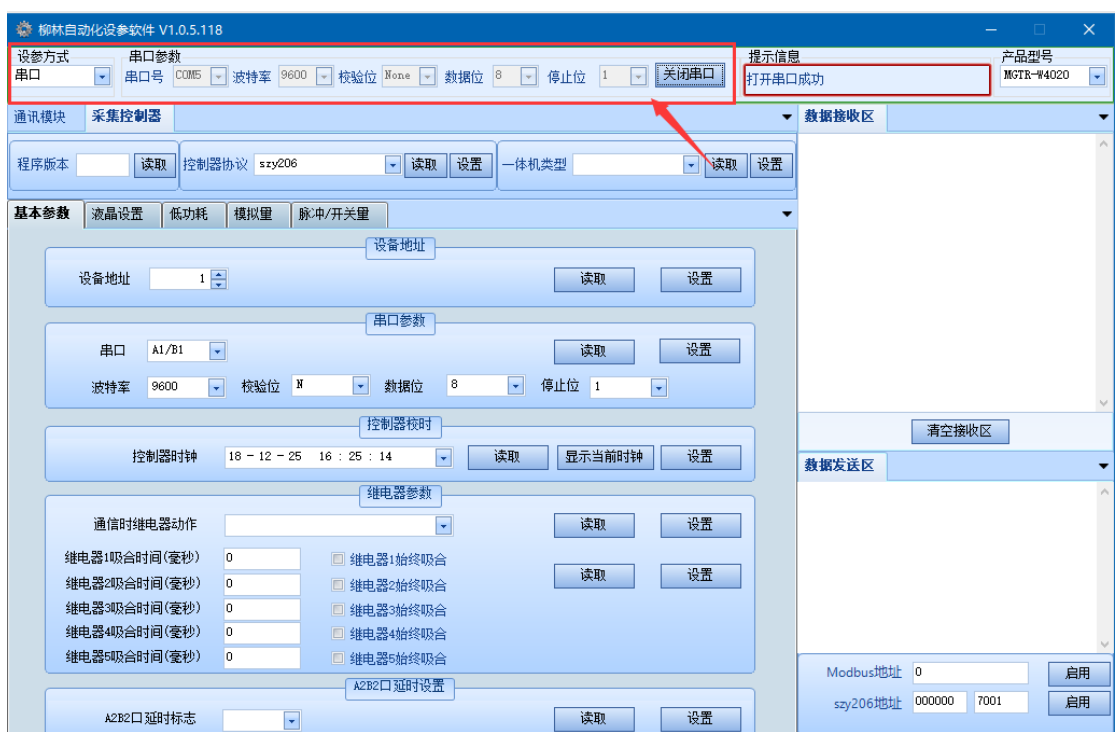

设参方式:串口,选择正确的串口号

波特率:9600

校验位:None

数据位:8

停止位:1

之后点击"打开串口",提示信息:打开串口成功,说明串口已打开可以通 过设参口设参。

第二步:【产品型号】选择"MGTR-W4020"或"MGTR-W4021"或"MGTR-W4120" 或"MGTR-W4121"

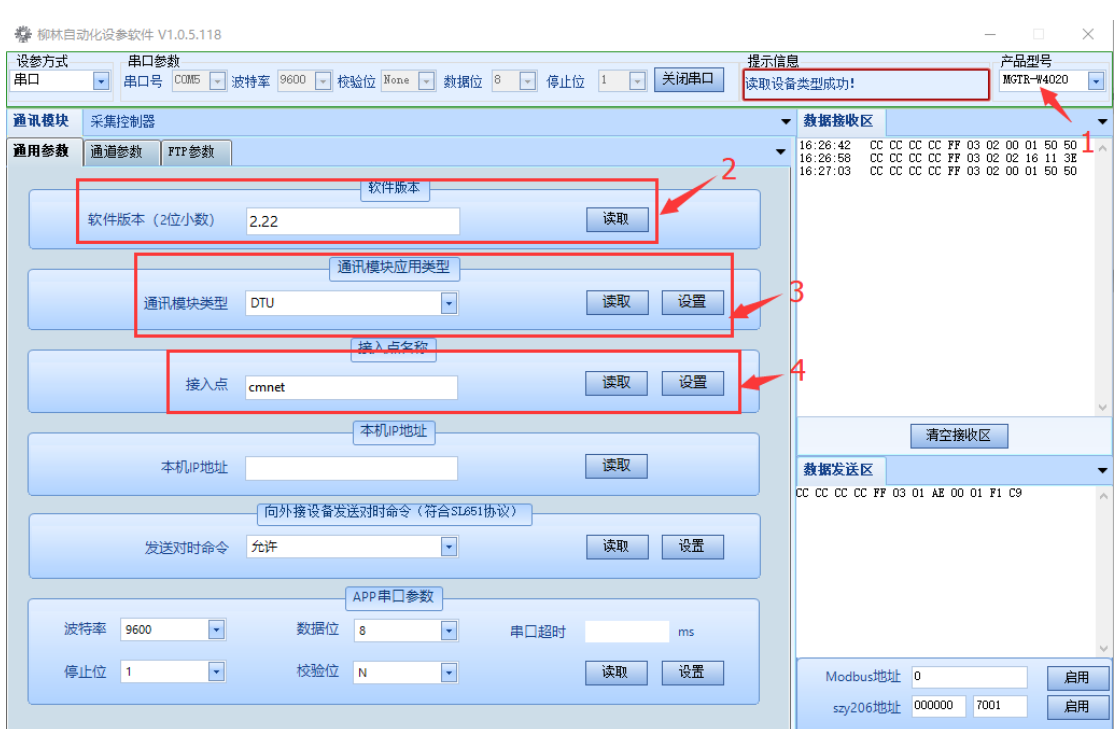

选择【通讯模块】→【通用参数】:

读取【软件版本】,一般为 2.22

【通讯模块类型】点击下拉箭头选择"DTU",点击"设置"

【接入点】为"cmnet"(公网:默认为 cmnet, 不需要设置)

第三步:

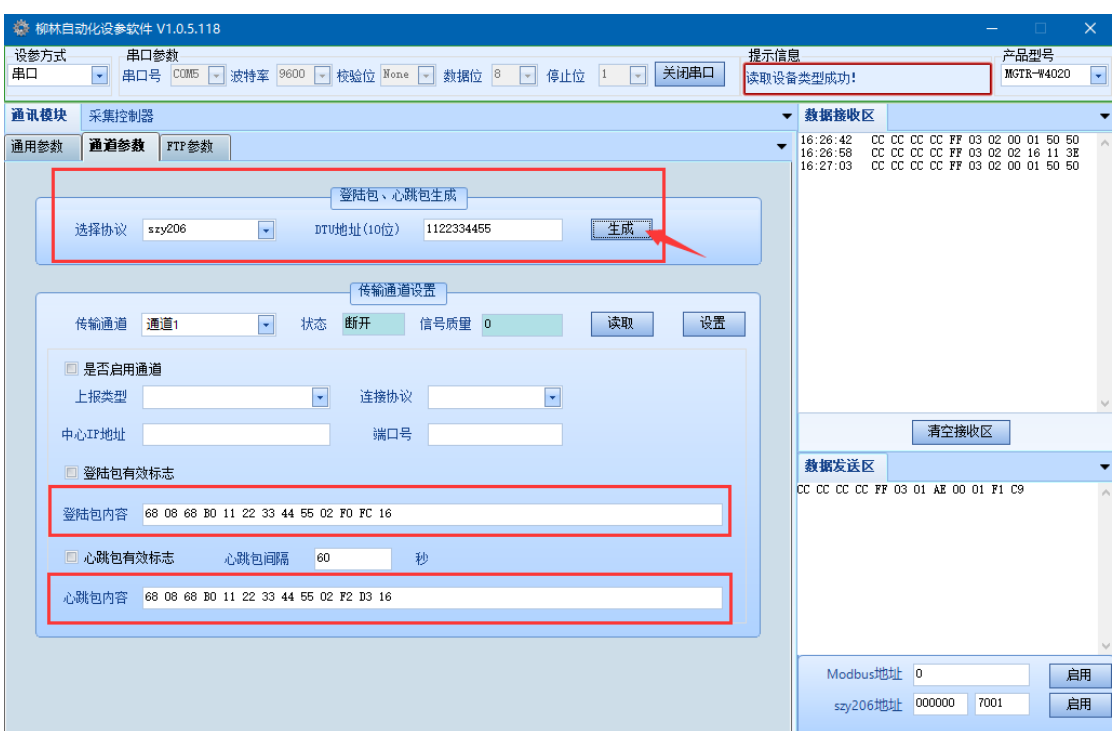

选择【通讯模块】→【通道参数】:

选择协议: szy206

DTU 地址(10位): 自行设置,点击"生成"就会产生相应的"登录包内容" 和"心跳包内容"。

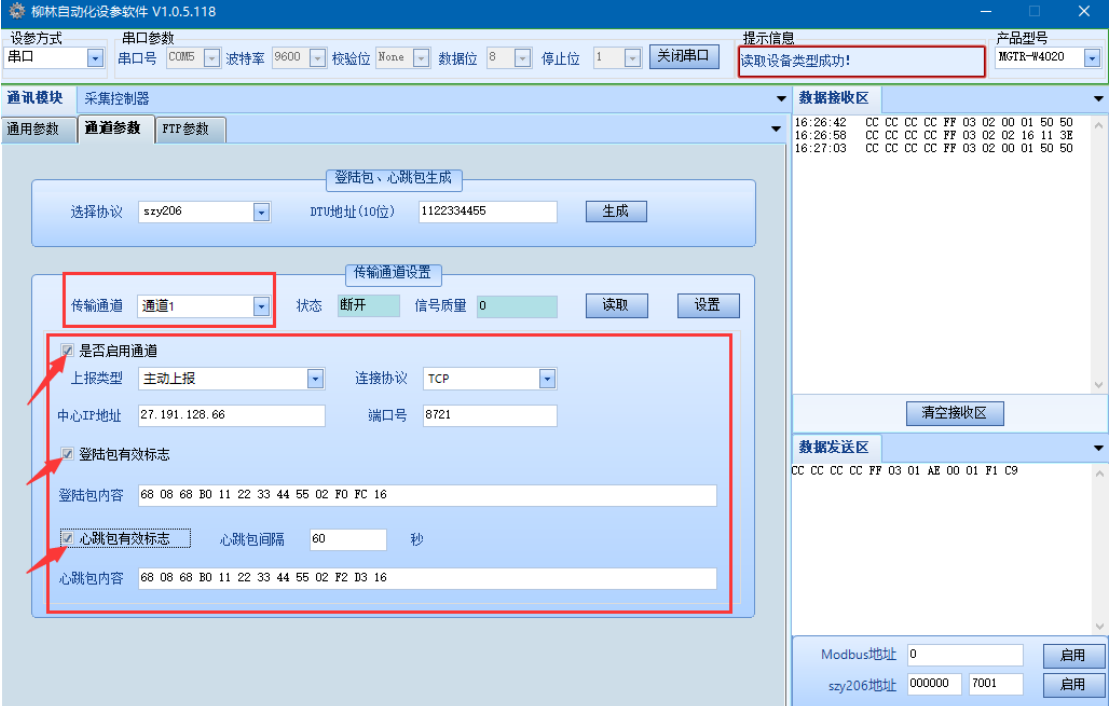

登录包内容和心跳包内容生成完成后 传输通道: 通道 1 上报类型: 主动上报 转球 2000 年度接协议: TCP 中心 IP 地址: 需上报到的 IP 地址 端口号: 需接收的端口号 心跳包间隔: 按要求自行设置时间(一般设置成 60)

点击"是否启用通道""登录包有效标志""心跳包有效标志"前面的方 框到有对勾标识,启用这 3 个选项。

在完成以上步骤后点击 "设置"按钮。

#### <span id="page-28-0"></span>4.3.2 采集控制器参数设置

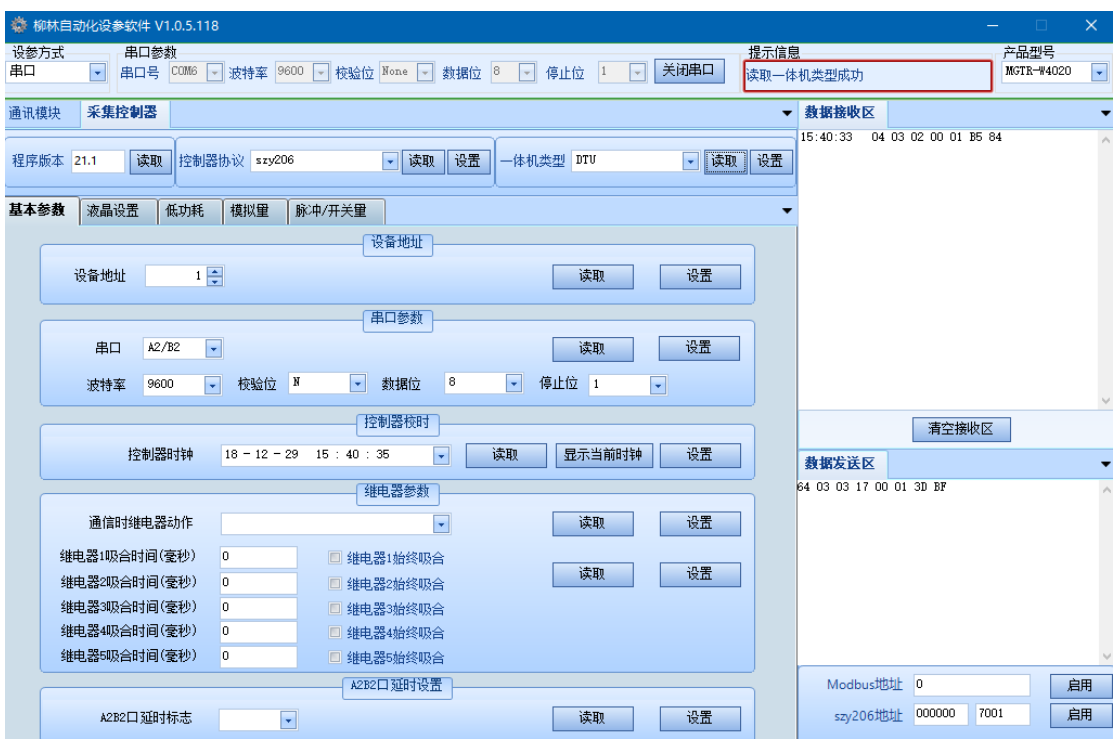

第一步: 选择【采集控制器】→【基本参数】

① 读取"软件版本"

② 控制器协议:选择"szy206",点击"设置",再次读取一下控制器协 议,确保设置成功,进行下一步

③ 一体机类型:选择"DTU"点击"设置",再次读取一下控制器协议, 确保设置成功,进行下一步

④ 设备地址:采集模拟量及脉冲量时根据具体情况设置

⑤ 串口参数:连接 485 仪表时需要根据仪表的波特率等信息设置 A2B2 的 串口参数。

第二步:选择【采集控制器】→【液晶设置】(**MGTR-W4021/4121** 有此项)

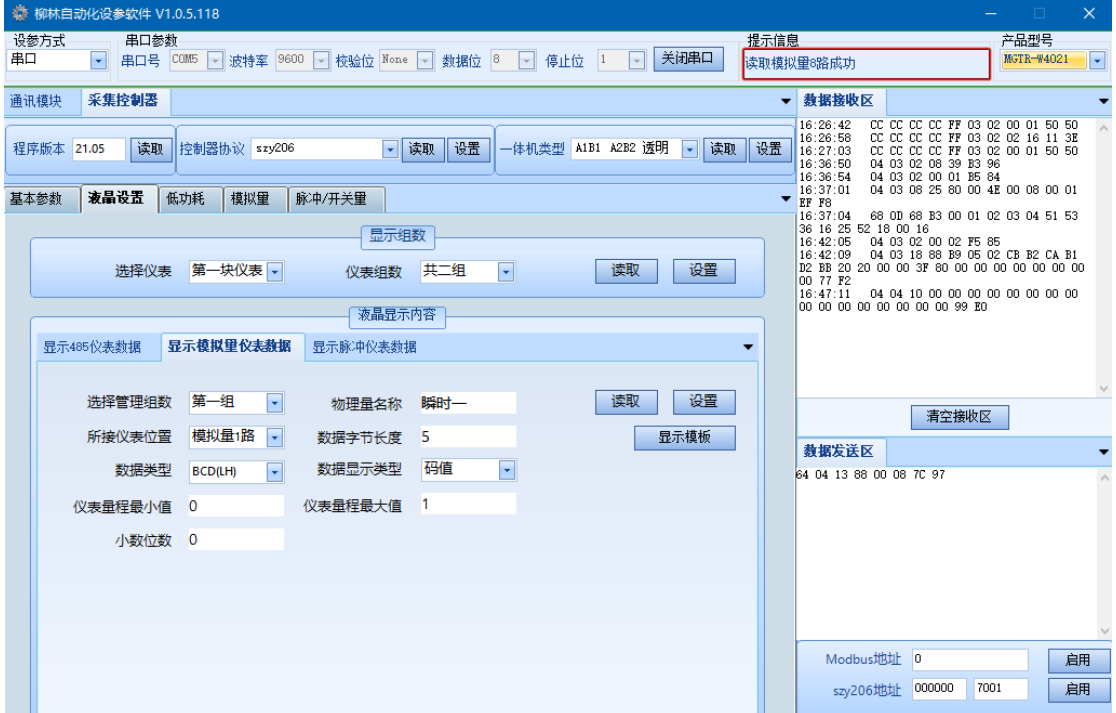

首先设置仪表组数,这里共可以设置(4块仪表\*3组)共 12 组液晶显示数 据。

 设置显示内容,这里提供一组模板,用户需要 选择仪表->选择管理组数-> 选择所接仪表位置->设置。

注意: 所接仪表为模拟量采集, 选择显示模拟量仪表数据; 为脉冲仪表, 则 选择显示脉冲仪表数据。

说明:上述设参仅为透传模式,如需设置 **206**、**651** 以及其他协议的参数, 请联系我公司技术人员或对应商务人员。

### <span id="page-29-0"></span>4.4 模拟量采集(调试)

采集模拟量输入,读取后输入仪表的量程,点击"计算",可计算出仪表显 示值,与仪表真实显示值作对比,验证数据采集是否正常。 如果没有连接模拟量,则忽略此步骤。

#### MGTR-W4010/4011/4020/4021/4120/4121 遥测终端产品使用说明书

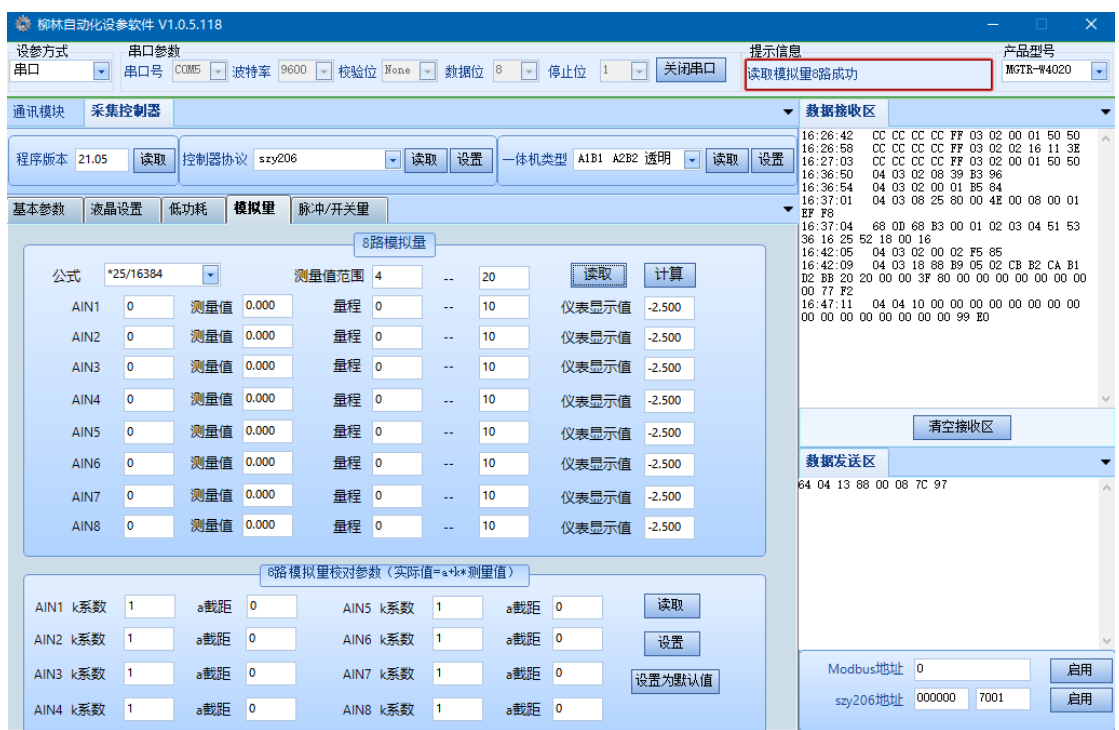

# <span id="page-30-0"></span>4.5 脉冲量采集**/**控制(调试)

### 说明:

脉冲计数:可以设置脉冲表底数据,也可以清除表底数据

开关量控制:用于调试控制量。

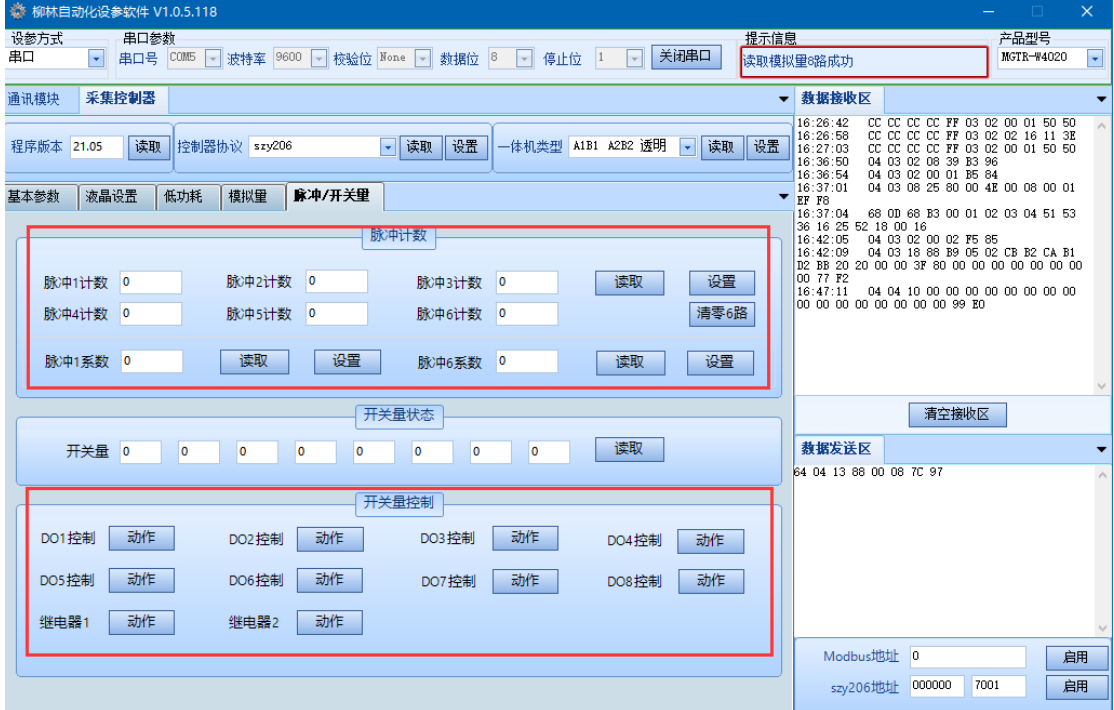

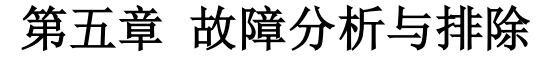

.<br>כי אי אי אי אי אי אי אי אי אי אי

<span id="page-31-0"></span>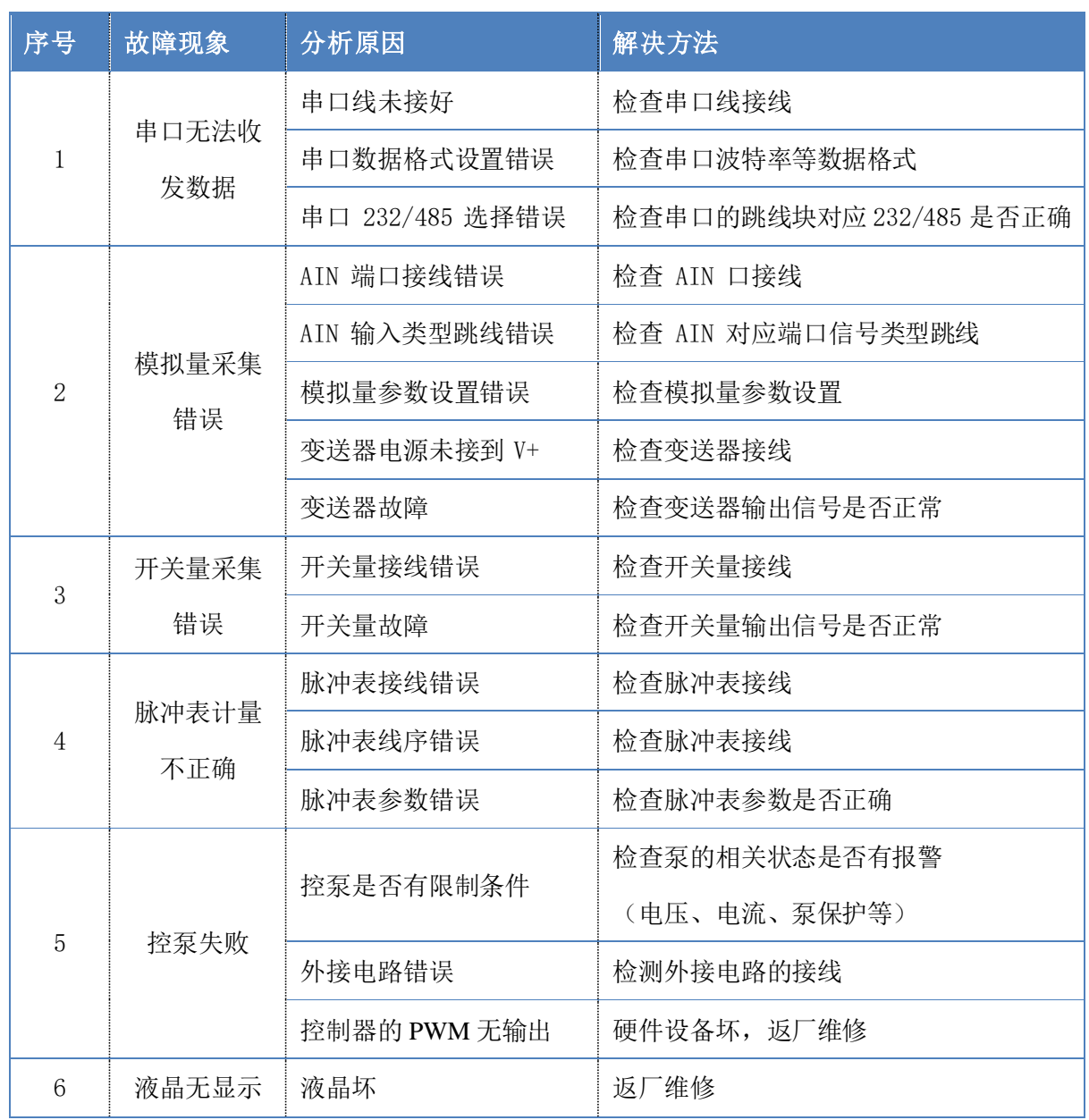